## **RESETANLEITUNG.**

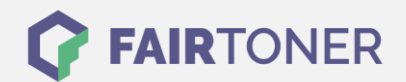

## **Brother DCP-8060 Trommel Reset**

**Schritt-für-Schritt: So setzen Sie die Trommel Ihres Druckers ganz einfach zurück!**

**TROMMEL RESET**

Hier finden Sie die passende Trommel Reset-Anleitung für den Brother DCP-8060. Diese Anleitung funktioniert sowohl für die originale Brother DR-3100 Trommel als auch kompatible Trommel. Um einen Brother DCP-8060 Trommel Reset durchzuführen, befolgen Sie bitte die einzelnen Schritte genau, und gehen dabei zügig vor, um ein Zurückfallen in das Hauptmenü des Druckers zu vermeiden.

- 1. Den Drucker einschalten und die Geräteklappe öffnen
- 2. Drücken Sie erst die Taste "Storno"
- 3. Anschließend die Taste "1"
- 4. Nun die \* Sterntaste 1x drücken, dann 2x die 0 Null
- 5. Die Geräteklappe schließen

Der Trommel Reset wurde damit auch schon abgeschlossen und der Trommelzähler ist zurückgesetzt.

## **Verbrauchsmaterial für Brother DCP-8060 Drucker bei FairToner**

Hier bei [FairToner](https://www.fairtoner.de/) können Sie auch die passende Trommel für Ihren Brother DCP-8060 Drucker kaufen.

- [Brother DCP-8060 Trommel](https://www.fairtoner.de/trommeln/brother-trommeln/brother-dcp-8060-trommeln/)
- [Brother DR-3100 Trommel](https://www.fairtoner.de/oem/brother-dr-3100-trommeln/)

**FAIRTONER.DE ONLINESHOP / SOFORTHILFE / RATGEBER**

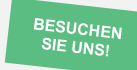

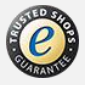